#### ГОСУДАРСТВЕННОЕ ПРОФЕССИОНАЛЬНОЕ ОБРАЗОВАТЕЛЬНОЕ УЧРЕЖДЕНИЕ «ОСИННИКОВСКИЙ ПОЛИТЕХНИЧЕСКИЙ ТЕХНИКУМ»

#### **РАССМОТРЕНО**

на заседании ЦМК преподавателей общеобразовательных дисциплин Протокол № 1 от «30» августа 2021г. Руководитель ЦМК преподавателей общеобразовательных дисциплин

/Л.С. Нигай

УТВЕРЖДАЮ: Заместитель директора по УПР «31» августа 2021 г. Н.С.Ахметшина

## Дифференцированный зачёт

контрольно - измерительные материалы по учебной дисциплине

#### Информатика

для проведения промежуточной аттестации

профессия 13.01.10 Электромонтер по ремонту и обслуживанию электрооборудования (по отраслям)

> Разработал преподаватель ГПОУ «ОПТ» Тягур Р.Х.

г. Осинники, 2021

# **ДИФФЕРЕНЦИРОВАННЫЙ ЗАЧЕТ**

Дифзачет состоит из 2-х заданий: тестовое задание и практическая работа. Тест включает в себя 15 заданий, охватывающих разные разделы программы. За каждый правильный ответ обучающийся получаете 1 балл. Максимальное количество баллов за тест - 15. Продолжительность выполнения теста - 10 минут. Исправления недопустимы.

## **ТЕСТ**

### **1. Укажите устройства, которые обычно размещаются непосредственно на материнской плате ПК**

- а. Процессор
- б. Оперативная память
- в. Системная шина
- г. Блок питания компьютера
- д. Жесткий диск
- е. Устройство чтения и записи компакт-дисков Эталон ответа 1.а, б, в

### **2. Укажите особенности, присущие магистрально-модульному принципу построения компьютера**

- а. Компьютер представляет собой единый модуль, не подлежащий модернизации
- б. Модернизация компьютера производится путем замены отдельных модулей
- в. Каждому периферийному устройству выделяется отдельная магистраль
- г. Периферийные устройства подключаются к магистрали Эталон ответа 1. б, г

## **3. Выберите периферийные устройства**

- а. процессор
- б. жесткий диск
- в. оперативная память
- г. видеокарта
- д. клавиатура
	- Эталон ответа 1.д

### **4. Многозадачность операционной системы Windows заключается в том, что она**

- а. Работает на компьютерах с несколькими центральными процессорами
- б. Обеспечивает работу с несколькими устройствами ввода-вывода
- в. Позволяет просматривать озвученные видеоролики
- г. Позволяет одновременно выполнять несколько приложений Эталон ответа 1.г

#### 5. Может ли произойти заражение компьютерными вирусами в процессе работы с электронной почтой?

- а. не может
- б. да, при чтении текста почтового сообщения
- в. да, при открытии вложенных файлов
- г. да, в процессе работы с адресной книгой Эталон ответа 1. в

## 6. Графическим файлам принадлежат расширения

- a. com
- $6. exe$
- B. bmp
- $r.$  rtf
- д. gif
- e. jpg
- ж. png
- 3. bat
- и. pds
- K. txt
- $\pi$ . docx

Эталон ответа 4.в, д, е, ж,

### 7. Неправильно записана формула

 $a = A2*C3-A1$  $6. = (*C1+B1)\A2$  $B = C1 + C4*12$ Эталон ответа 5.6

#### 8. Укажите неправильные ответы. 1.5 Мбайт - это

а. 153600 Килобайт б. 1.5\*1024 Килобайт в. 1,5\*210 килобайт г. 1500000 байт Эталон ответа 7.а.г

## 9. Дан фрагмент электронной таблицы в режиме отображения формул

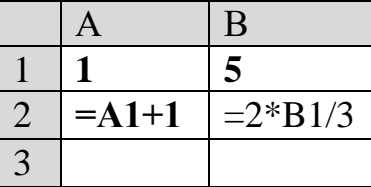

При копировании в ячейку АЗ ячейки В2, а в ячейку В3 - ячейки А2, в ячейках АЗ и ВЗ будут отображены следующие формулы

a.  $A3 = A2 + 1$  $B3=2*B2/3$  $6 A3=2*A2/3$  $B3=12+1$ 

в.  $A3=2*A1/3$  В3=B1+1  $\Gamma$ .  $A3=2*B1$   $B3=A1+1$ Эталон ответа 9.б

#### **10. Выберите лишнее:**

а. дорожка б. сектор в. кластер г. цилиндр д. радиус Эталон ответа 10. д

#### **11. Для представления чисел в восьмеричной системе счисления используют цифры**

а. 0-8 б. 0-7 в. 1-8 г. 1-7 Эталон ответа 11. б

## **12 . 1 Кбайт - это…**

а. 8 битов б. 1024 байт в. 1000 байт г. 1000 символов Эталон ответа 12. б

## **13. Аббревиатурой USB обозначают**

- а. инфракрасный приемник
- б. инфракрасный излучатель
- в. универсальную последовательную шину
- г. гнездо для подключения телефона к компьютеру

Эталон ответа 9. в

#### **14. Программы, позволяющие программисту редактировать, отлаживать, тестировать, исполнять программы**…

- а. Системы программирования
- б. Игры
- в. Прикладное ПО общего назначения
- г. Системное ПО

Эталон ответа 14. а

### **15. Как закрыть текущую программу**?

- а. Нажать Ctr+Shift+Del
- б. Нажать Ctr+Alt+End
- в. Нажать Alt+F4

Эталон ответа 15. в **Критерии оценивания** За каждый верный ответ начисляется один балл. **«2»: 0-6 баллов «3»: 7-10 баллов «4»: 11-13 баллов «5»: 14-15 баллов**

## **ПРАКТИЧЕСКАЯ ЧАСТЬ**

#### **1 Вариант**

.В табличном процессоре MS Excel создайте таблицу по образцу

| Административный округ | Территория<br>(KB.KM) | Численность<br>населения (тыс |
|------------------------|-----------------------|-------------------------------|
|                        |                       | чел)                          |
| Центральный            | 64,1                  | 698,3                         |
| Северный               | 87,3                  | 925,8                         |
| Северо -западный       | 106,9                 | 601,3                         |
| Северо-восточный       | 102,3                 | 1127,3                        |
| Южный                  | 130,6                 | 1914,1                        |
| Юго-западный           | 106,5                 | 967,8                         |
| Юго-восточный          | 112,5                 | 831,7                         |
| Западный               | 132,8                 | 993,4                         |
| Восточный              | 151                   | 1150,7                        |
| г. Зеленоград          | 37                    | 182,5                         |
| Среднее                |                       |                               |
| Максимальное           |                       |                               |
| Минимальное            |                       |                               |
| Итого                  |                       |                               |

2.Вычислите средние показатели территории и численности населения.

3.Определите максимальное, минимальное значения по каждому показателю.

4.Найдите общую площадь территории и общую численность.

5.Постройте диаграмму для численности населения.

### **2 Вариант**

В табличном процессоре MS Excel создайте таблицу по образцу

#### *Количество осадков*

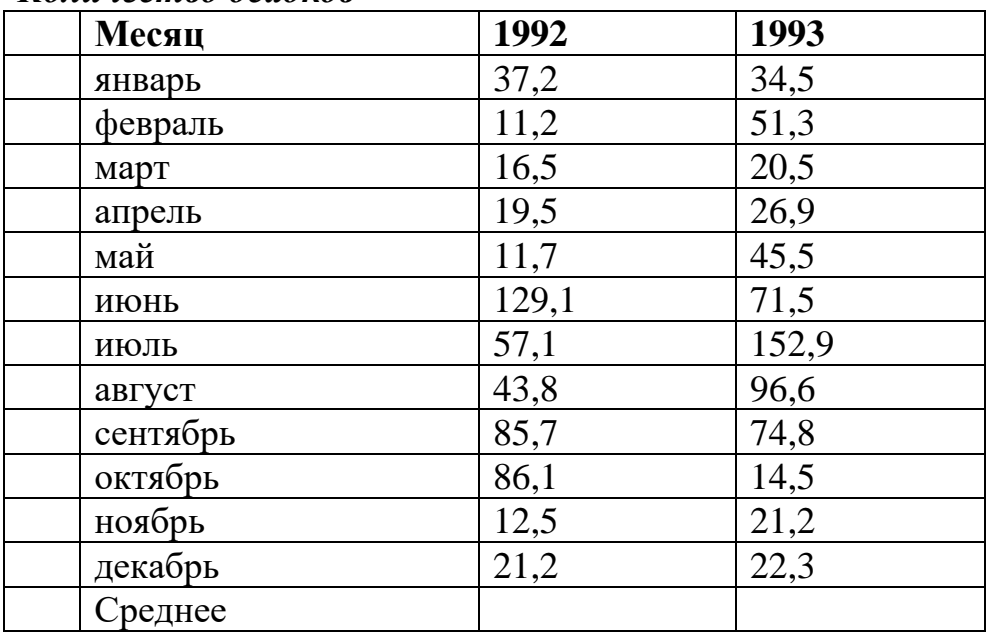

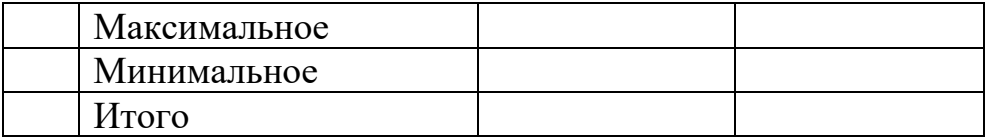

2.Вычислите средние показатели за каждый год.

3.Определите максимальное, минимальное значения по каждому году.

4.Найдите суммарные значения за каждый год.

5.Постройте диаграмму для 1993 года.

### **3 Вариант**

1. Создать мультимедийную презентацию в программе MS Power Point по теме «Устройство ПК» из 5слайдов. Презентация должна состоять из слайдов: титульный слайд, слайд - содержание, организованное в виде гиперссылок, слайды - информация о каждом из перечисленных в содержании устройствах ПК. Организовать переходы между слайдами. Информацию для презентации взять из папки Дифзачет/ Устройство ПК

### **4 вариант**

Создать текстовый файл в программе MS Word по образцу

Добавить перед абзацами заголовки WordArt, вставить изображения, задать для рисунков обтекание текстом – вокруг рамки, установить границу рисунка.

Для текста установить следующие параметры: шрифт «Comic Sans MS», 14 пт., вставить верхний колонтитул - ФИО, выравнивание по левому краю, шрифт Monotype Corsiva, 12пт. Нижний колонтитул: Номер страницы, выравнивание по правому краю. Сохранить файл.

## **Критерии оценивания:**

Оценка «отлично» ставится при выполнении 14-15 правильных ответах, обучающийся последовательно, самостоятельно, без ошибок выполнил практическое задание. Соблюдал правила техники безопасности, и уложился в норму времени при выполнении практической работы.

Оценка «хорошо» ставится при выполнении 11-13 правильных ответах, обучающийся последовательно, самостоятельно, но с незначительными ошибками, которые существенно не влияют на работу, выполнил практическое задание. Соблюдал правила техники безопасности, и уложился в норму времени при выполнении практической работы.

Оценка «удовлетворительно» ставится при выполнении 7 - 10 правильных ответах, обучающийся допускает значительные ошибки при выполнении задания. На выполнение работы затрачивается много времени, или не соблюдал правила техники безопасности.

Оценка «неудовлетворительно» ставится при выполнении правильных ответов менее 7, обучающийся не смог правильно выполнить практическое задание.